# **Intevion Vehicle Controller Manual v2.0.0**

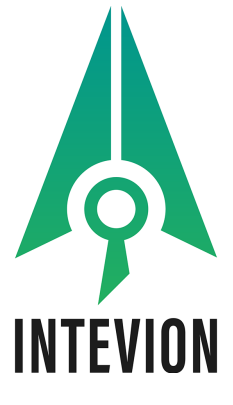

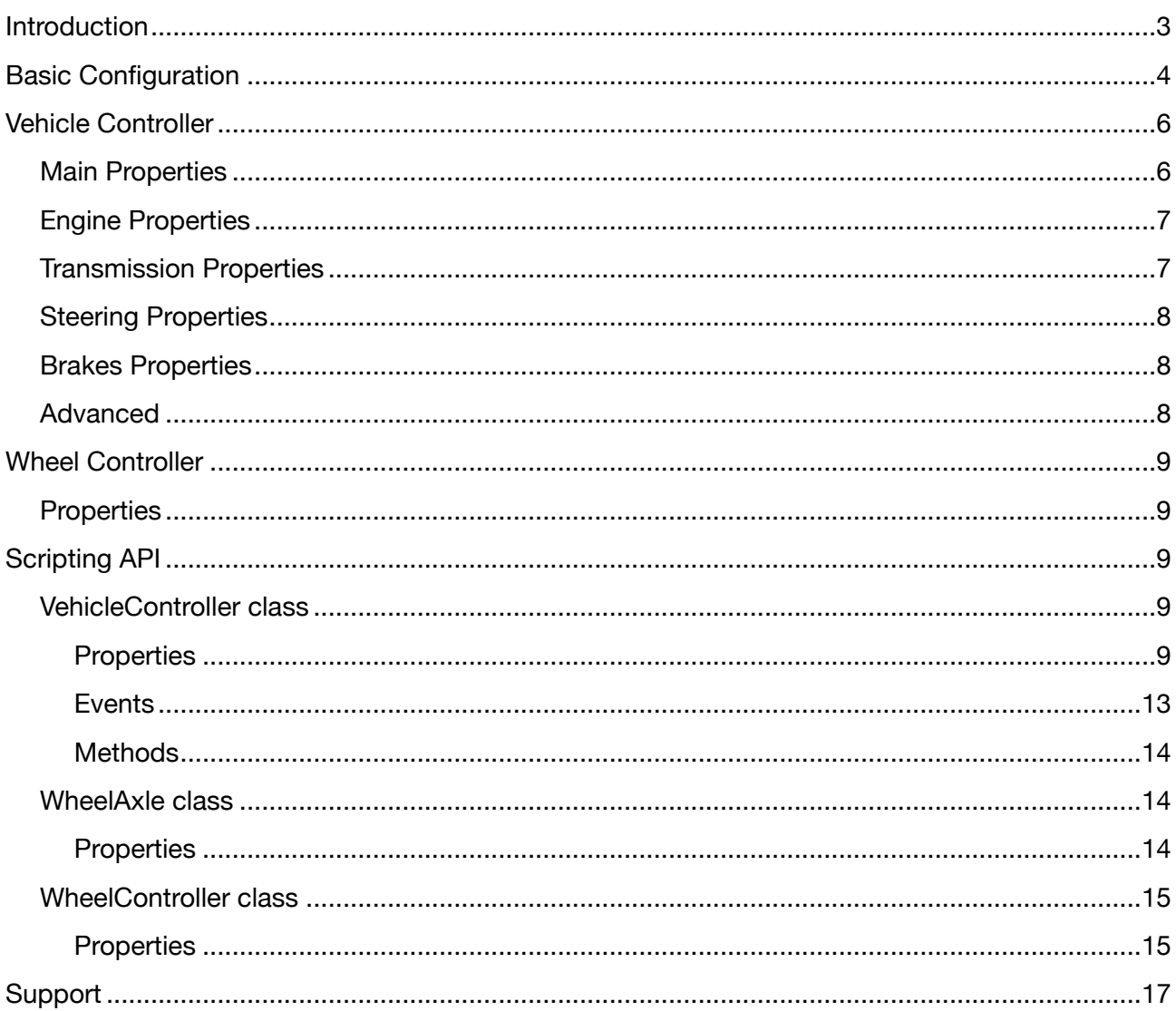

 $\overline{c}$ 

# <span id="page-2-0"></span>Introduction

The Intevion Vehicle Controller is a lightweight vehicle controller with a convenient API. It is based on the Wheel Collider and suitable for action games. The second version of the Intevion Vehicle Controller has been completely re-worked, many aspects of the controller have been improved and vehicle behaviour became more realistic.

With Intevion Vehicle Controller you can build different kinds of vehicles with any number of axles and wheels, and with different drivetrains types: Rear-Wheel Drive, Front-Wheel Drive or Four-Wheel Drive. Also the controller allows to configure any number of wheels on a single axle.

The Intevion Vehicle Controller controls only the vehicle behaviour. All other things, like visual effects, sound effects, camera behaviour, lies outside the responsibility of the controller. This allows you to choose any other assets for these purposes which you want or which more suitable for your task. You can implement own components too. In demo scene are shown several examples which you can examine (skid-marks controller, engine SFX controller and camera controller). With Intevion Vehicle Controller you also can choose any input system to implement player input, or you can attach any AI to control the vehicle.

The Intevion Vehicle Controller also provides:

- Three type of transmission: Automatic, Semi-Automatic and Manual.
- Adjustable center of mass.
- Auto-calculation of the steering geometry. You can configure any number of steering axles.
- Anti-roll bar that prevents the vehicle from roll over.
- Simple anti-lock brake system (ABS).
- The downforce on every axle separately. Increasing of the downforce increase the grip with road.
- Convenient API to control the vehicle.

### <span id="page-3-0"></span>Basic Configuration

Prepare your vehicle model. Split it on vehicle body prefab and wheel prefab.

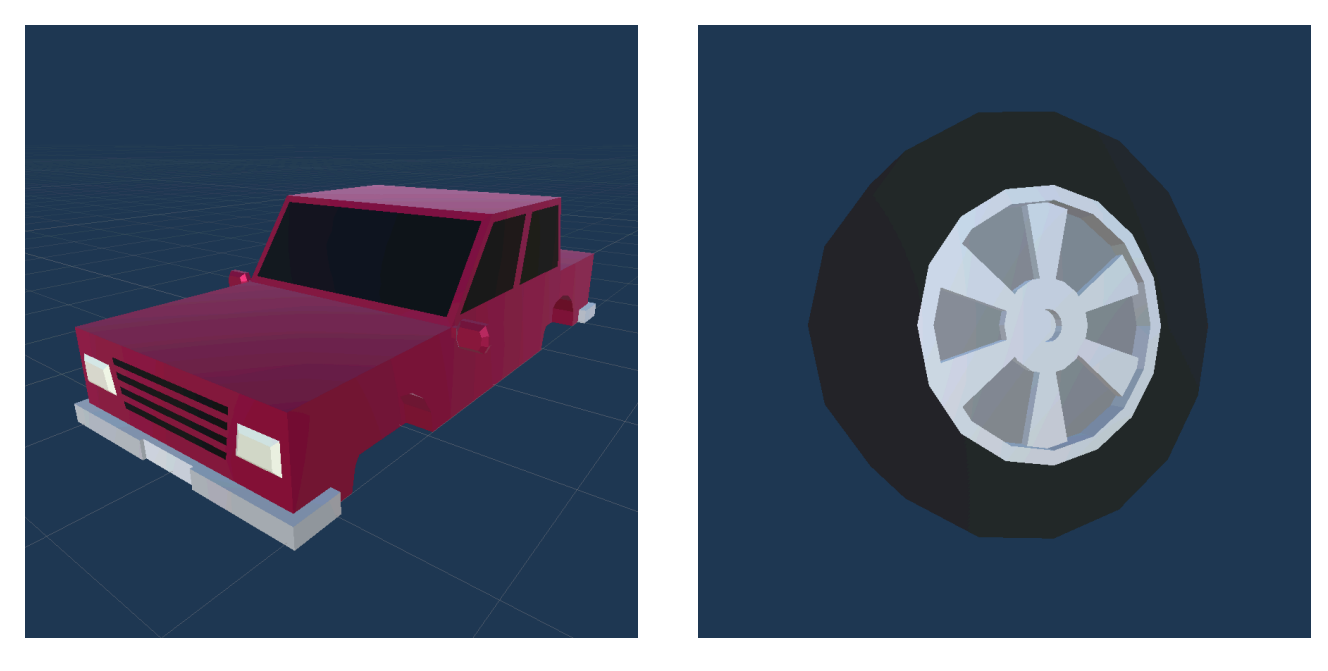

Pic. 1 Pic. 2

Drag VehicleChassis prefab from this asset to the scene or to the hierarchy. This prefab has Rigidbody and Vehicle Controller components already attached and has two wheel axles by default. Rename game object, for example, to PlayerVehicle. We recommend to start with parameters provided in prefab. Later you can to experiment with them as you wish.

Drag your vehicle body prefab to the hierarchy and make it as a child of the PlayerVehicle game object. Add collider component to the vehicle body game object if it is not added yet. Don't forget to enable Convex checkbox for mesh colliders in inspector.

Now you need to create and configure wheels. Create wheels as a child game objects of the vehicle. Attach WheelCollider and WheelController components to every wheel (Pic. 3) and adjust position for each wheel according your vehicle chassis. Then take the wheel prefab and drag it to the Shape parameter in the inspector. Configure WheelCollider parameters, but leave default values for the following parameters: Force App Point Distance, Spring and Dumper. These parameters are updated by Vehicle Controller automatically. We recommend also slightly increase stiffness and decrease extremum slip values for sideways friction on the rear wheels (see the demo scene for example).

Select PlayerVehicle game object and unfold the Axles section of the Vehicle Controller component in the inspector (Pic. 4). You will see the properties of each axle. Configure here which axle will be drive and which will be steering. Then unfold the Wheels section and attach created wheels to the Vehicle Controller.

When the basic setup will be done create and attach the custom player input controller (see PlayerInputController script in demo scene for example). You can choose which input system you will use: built-in Input Manager or new Input System. If you chose built-in Input Manager we

recommend to set Gravity and Sensitivity properties for Horizontal and Vertical input axes to 1000 tо make your vehicle more responsive to control input.

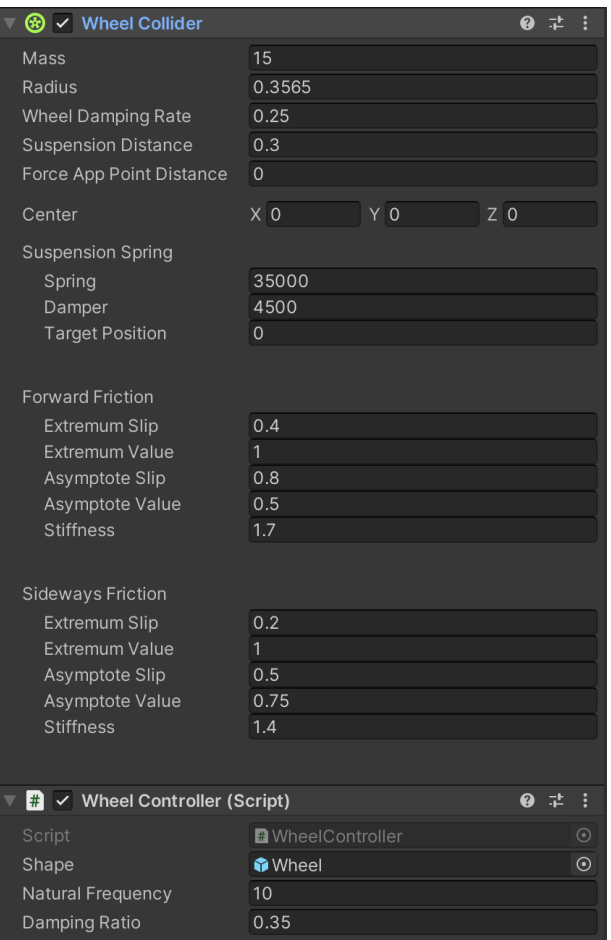

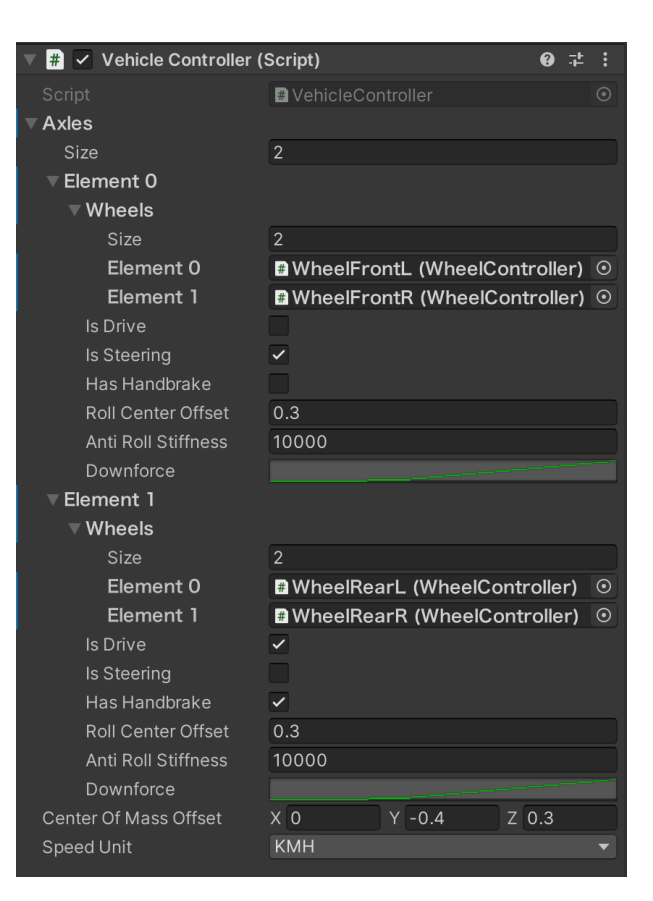

Pic. 4

Pic. 3

# <span id="page-5-0"></span>Vehicle Controller

### <span id="page-5-1"></span>**Main Properties**

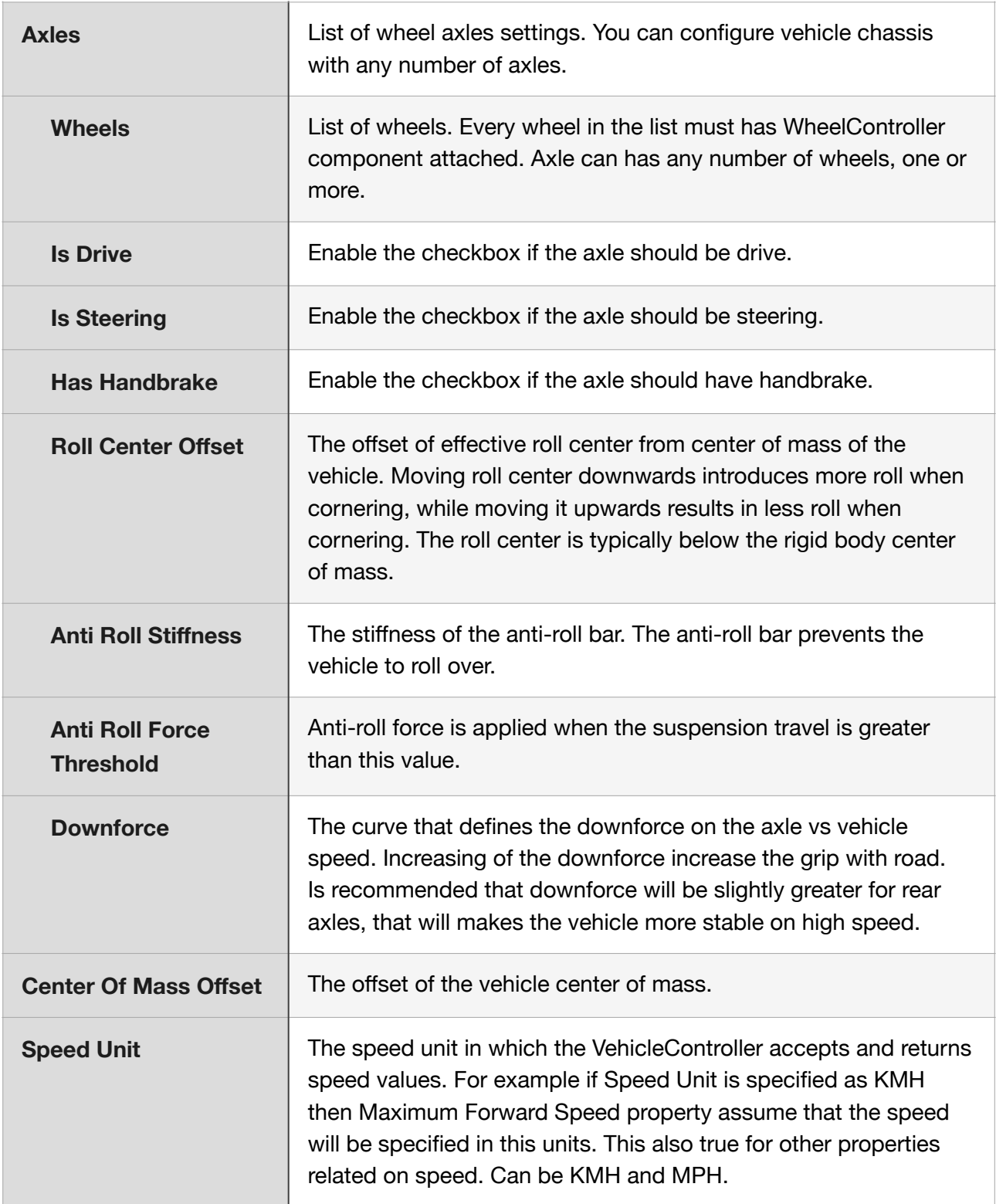

### <span id="page-6-0"></span>**Engine Properties**

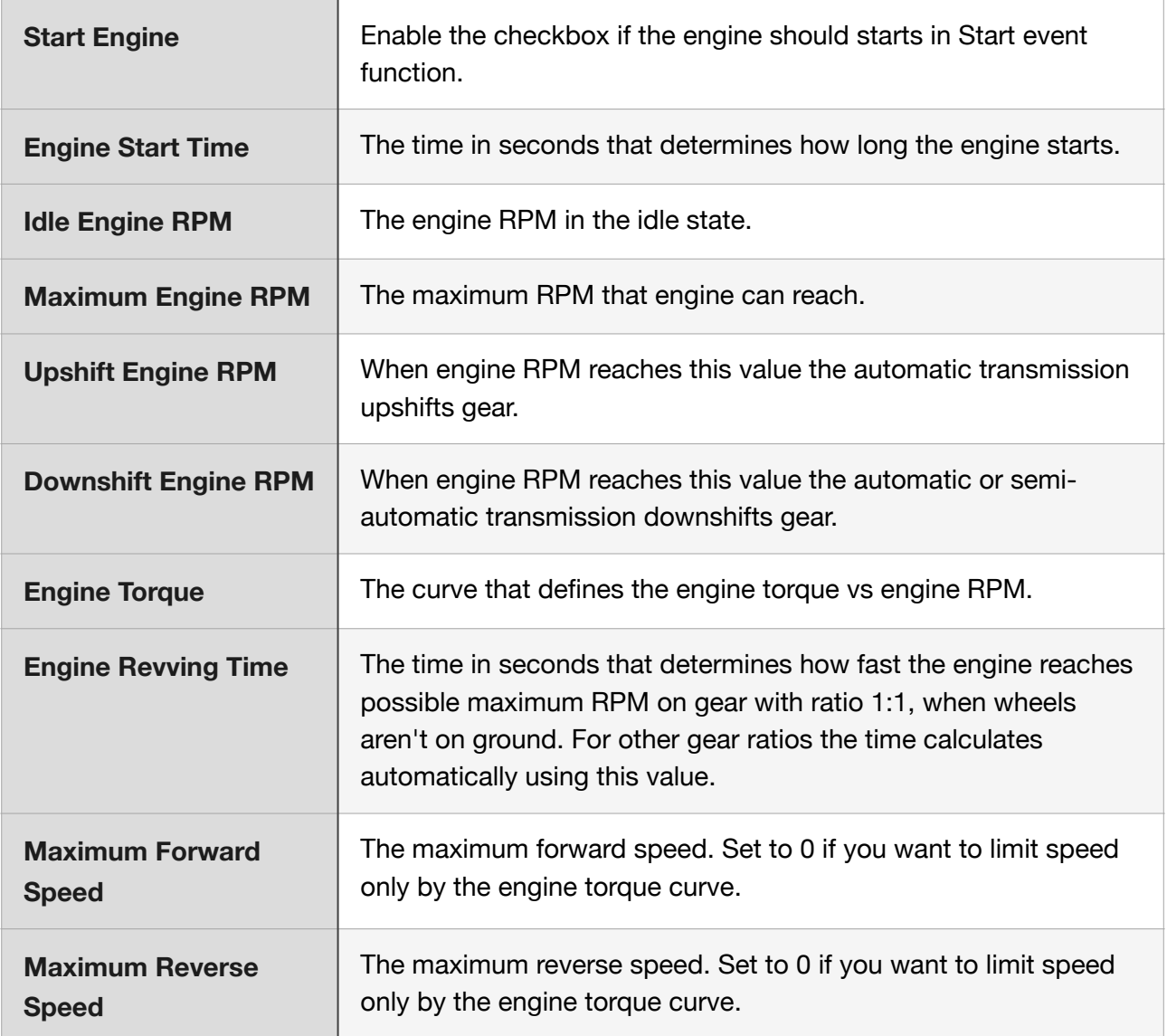

### <span id="page-6-1"></span>**Transmission Properties**

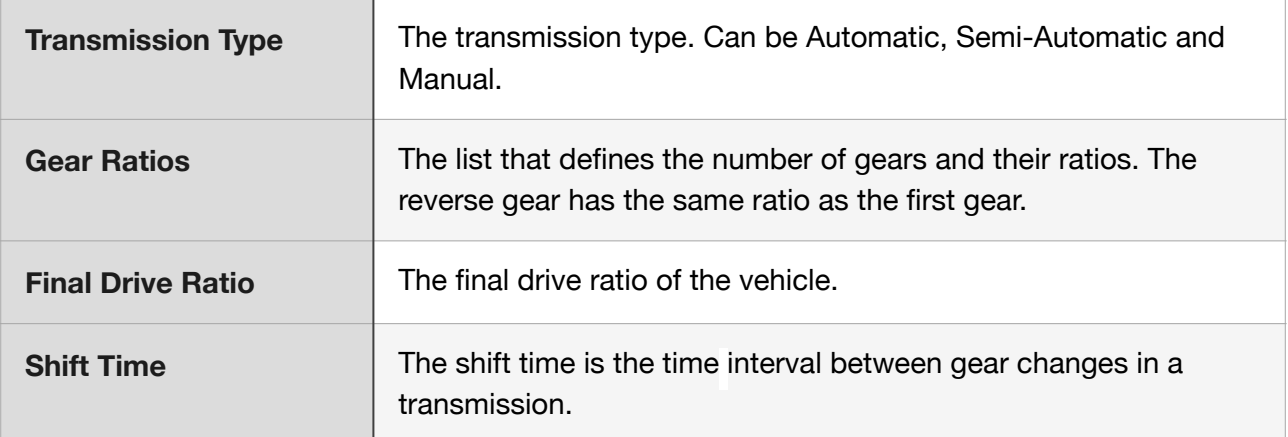

### <span id="page-7-0"></span>**Steering Properties**

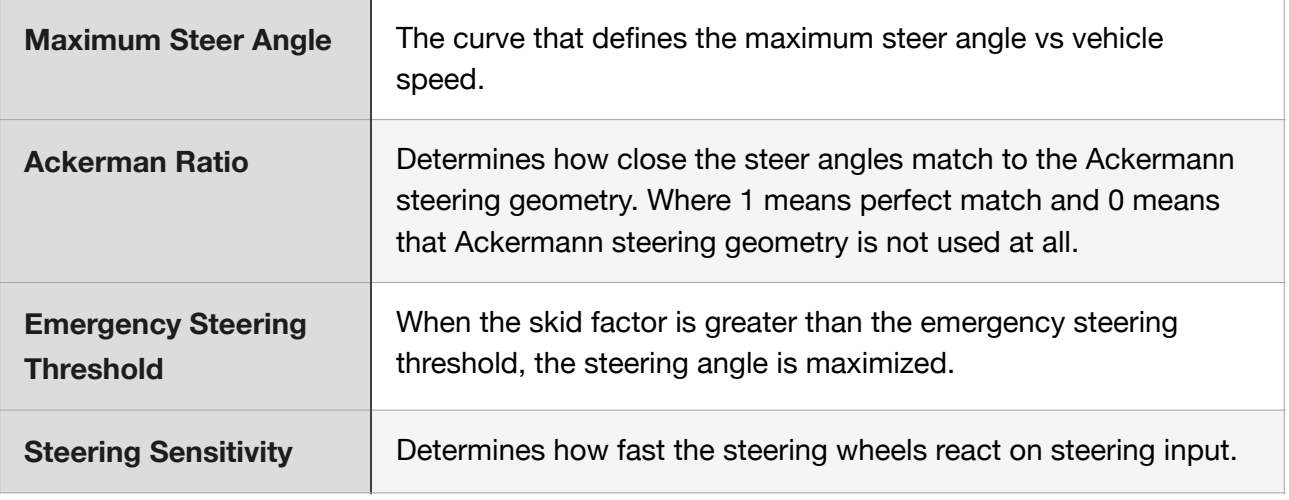

### <span id="page-7-1"></span>**Brakes Properties**

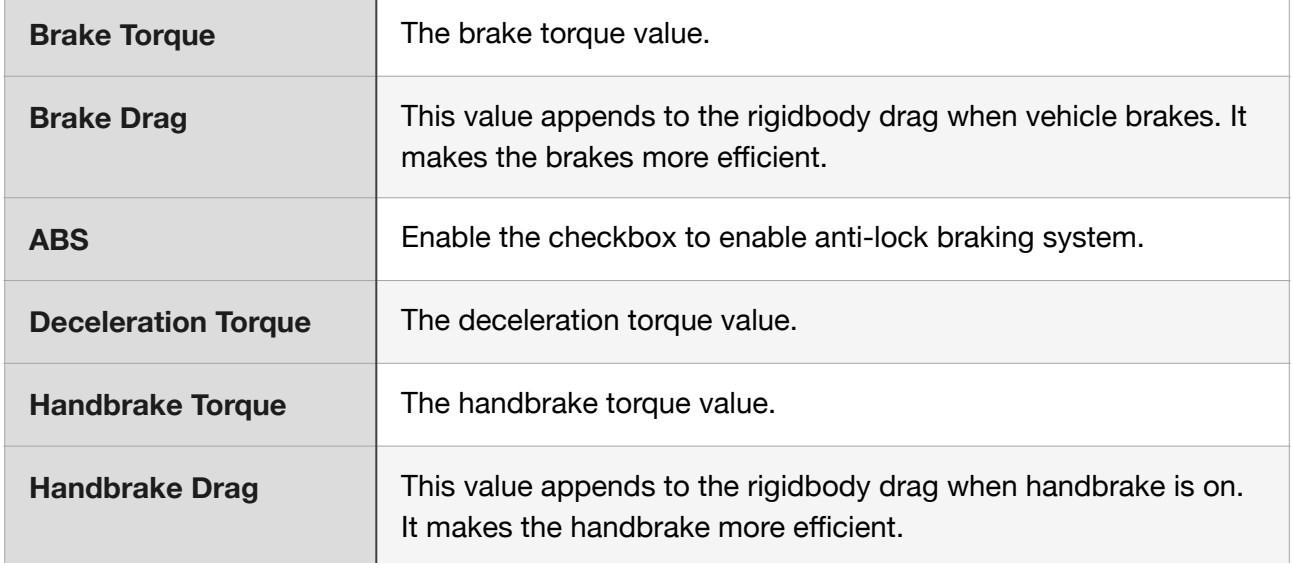

#### <span id="page-7-2"></span>**Advanced**

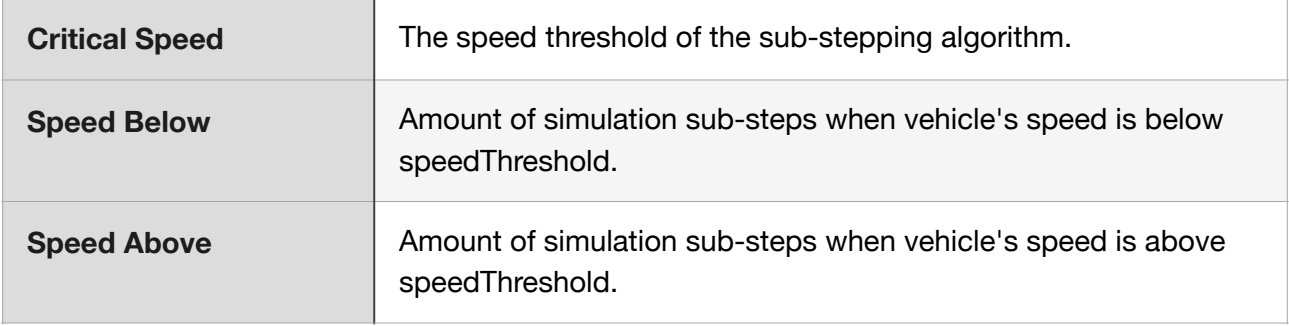

# <span id="page-8-0"></span>Wheel Controller

#### <span id="page-8-1"></span>**Properties**

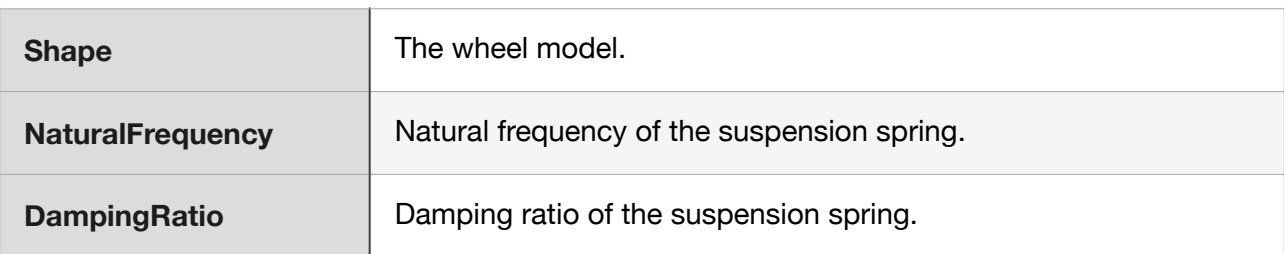

# <span id="page-8-2"></span>Scripting API

#### <span id="page-8-3"></span>**VehicleController class**

#### <span id="page-8-4"></span>**Properties**

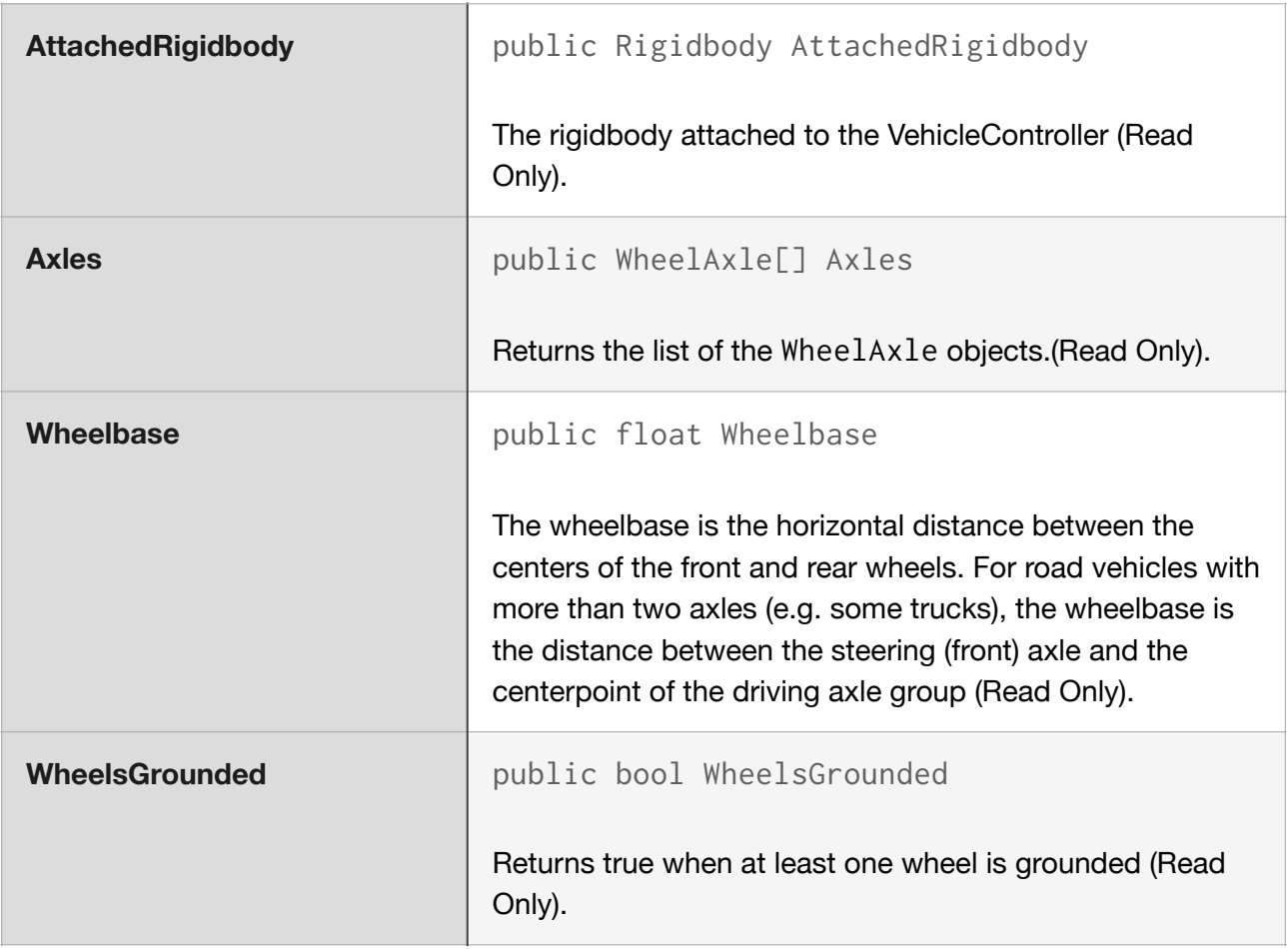

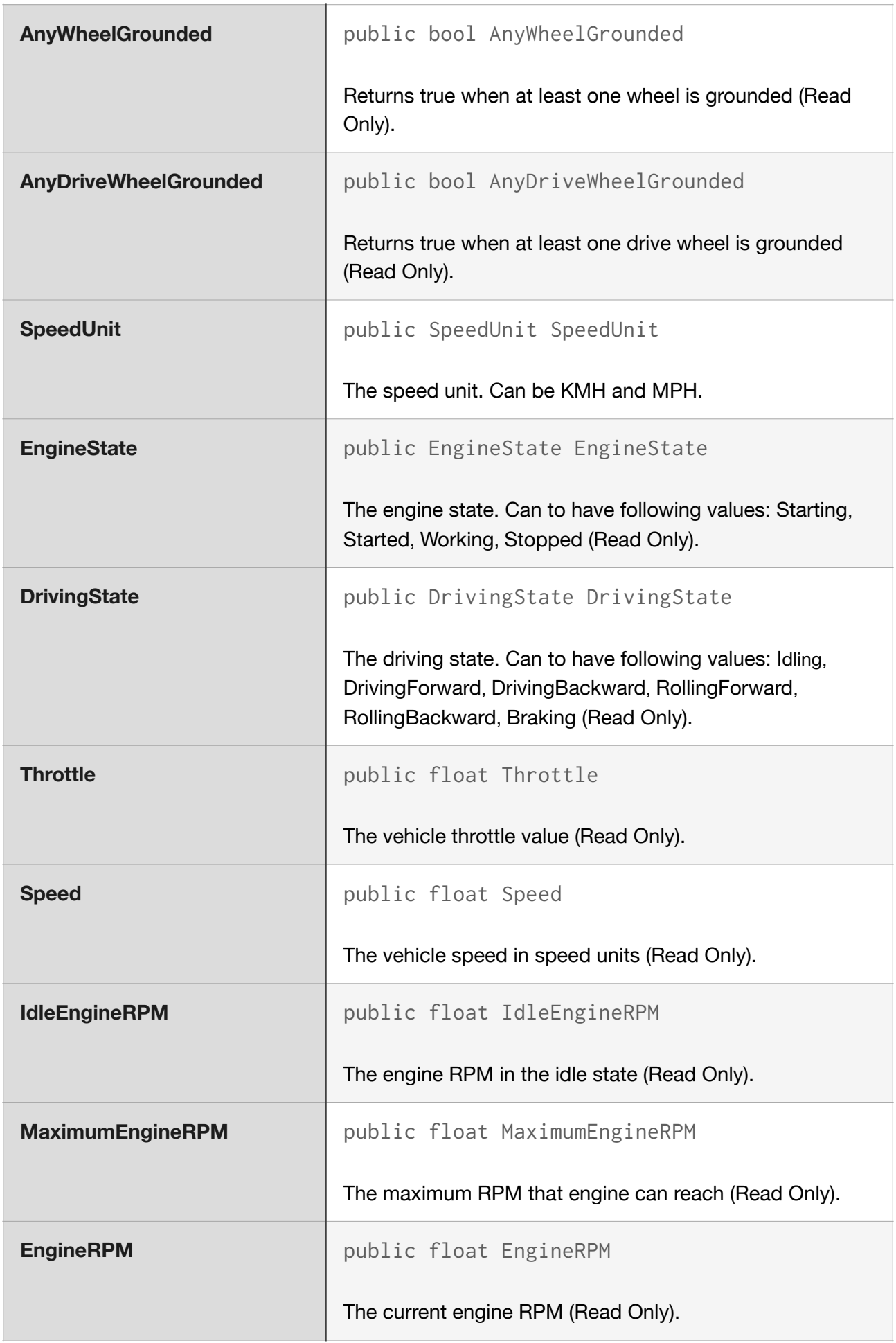

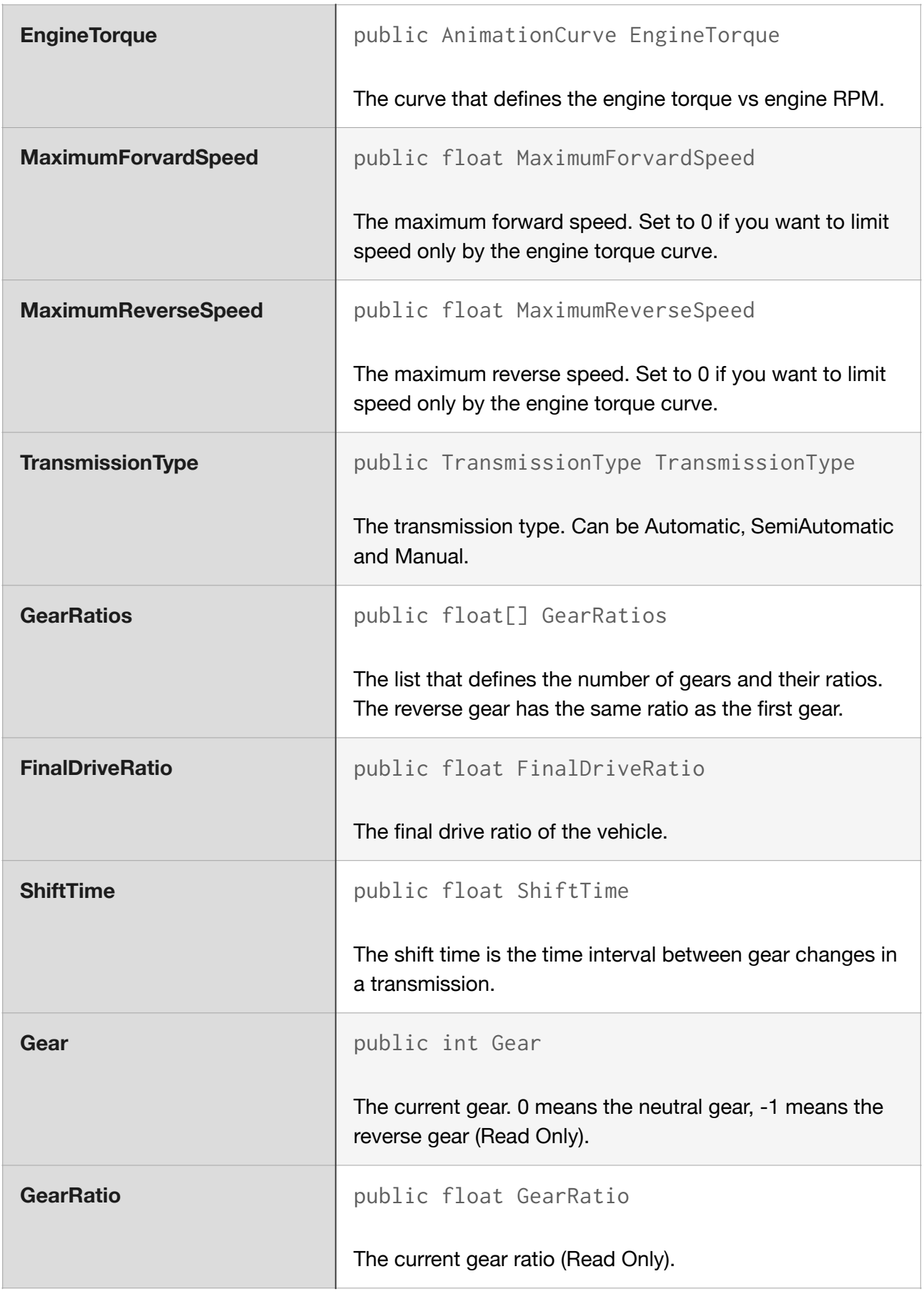

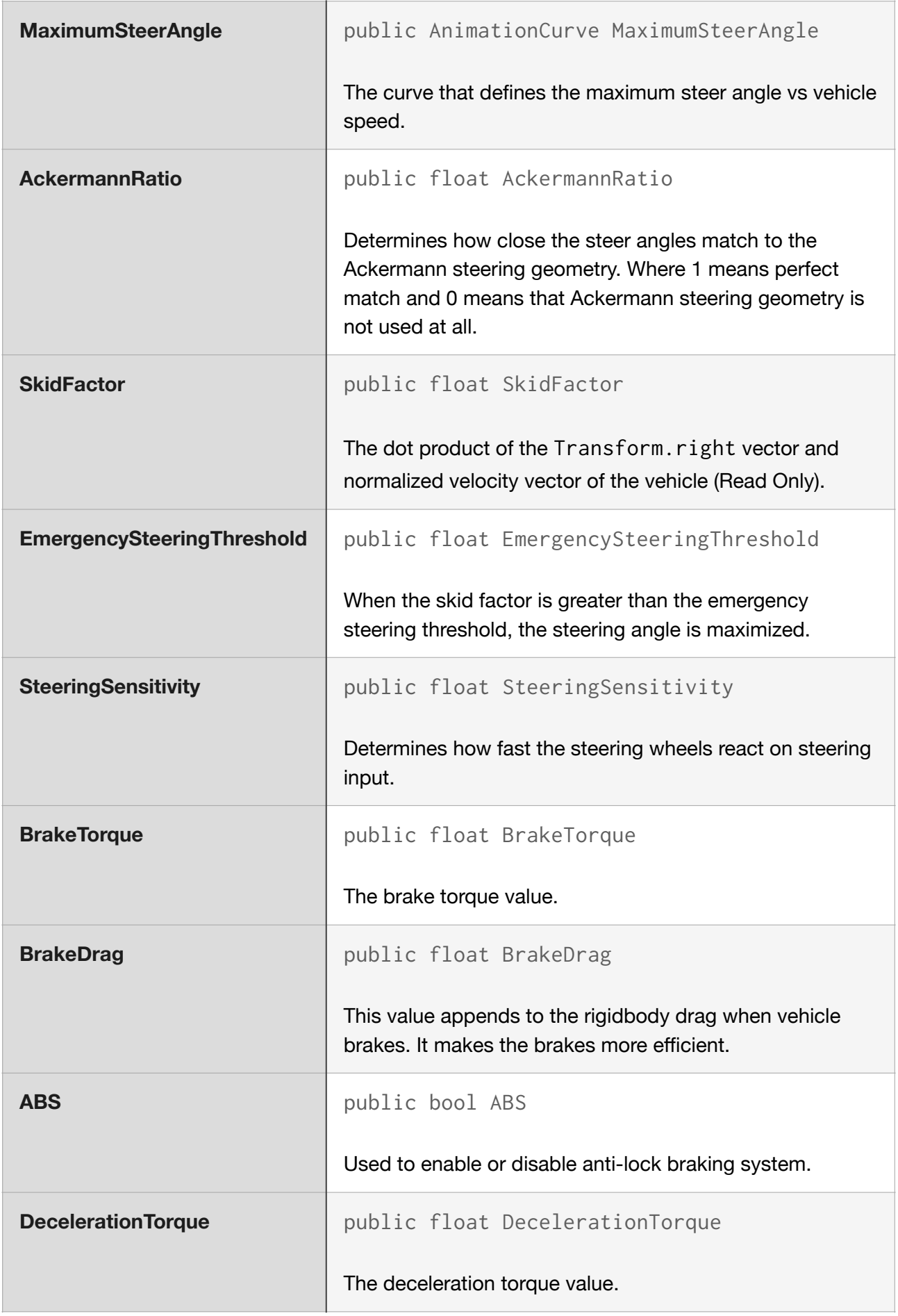

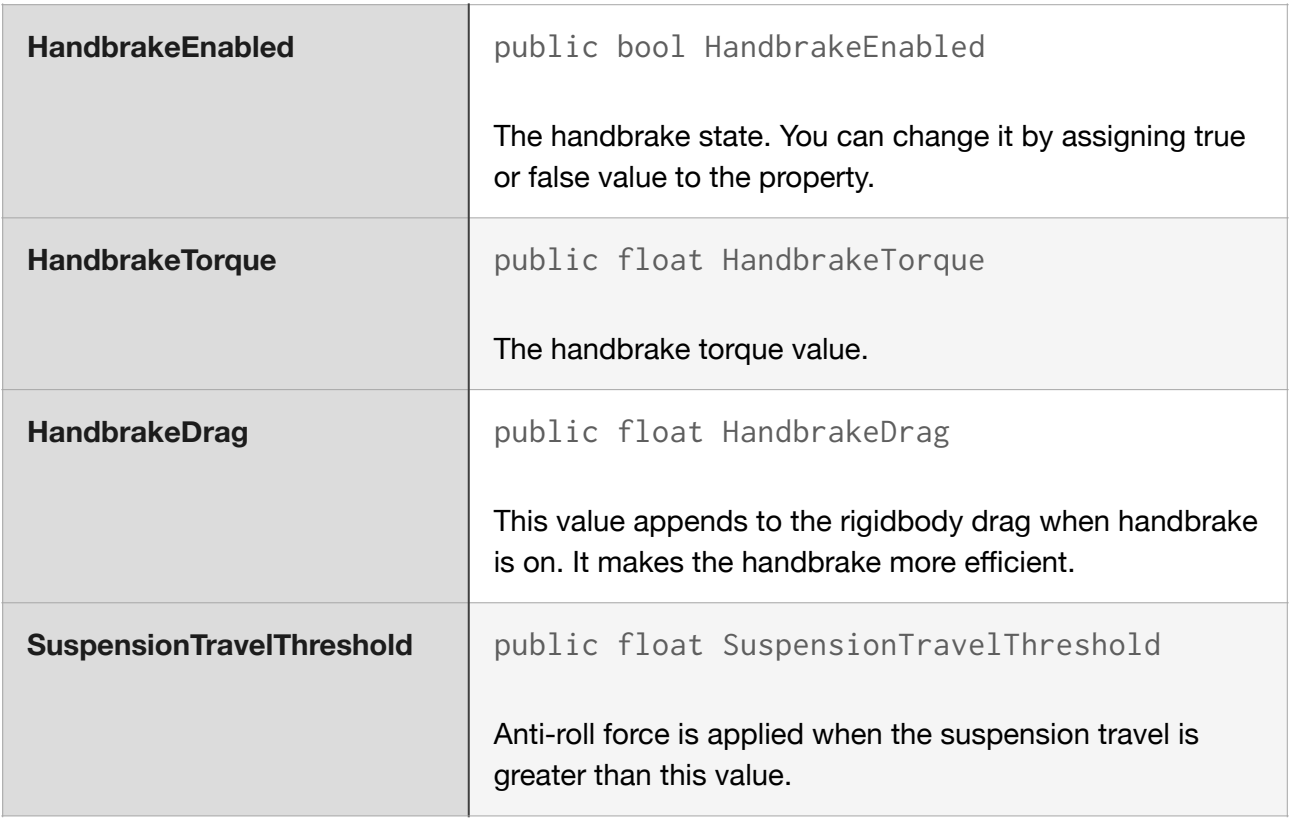

#### <span id="page-12-0"></span>Events

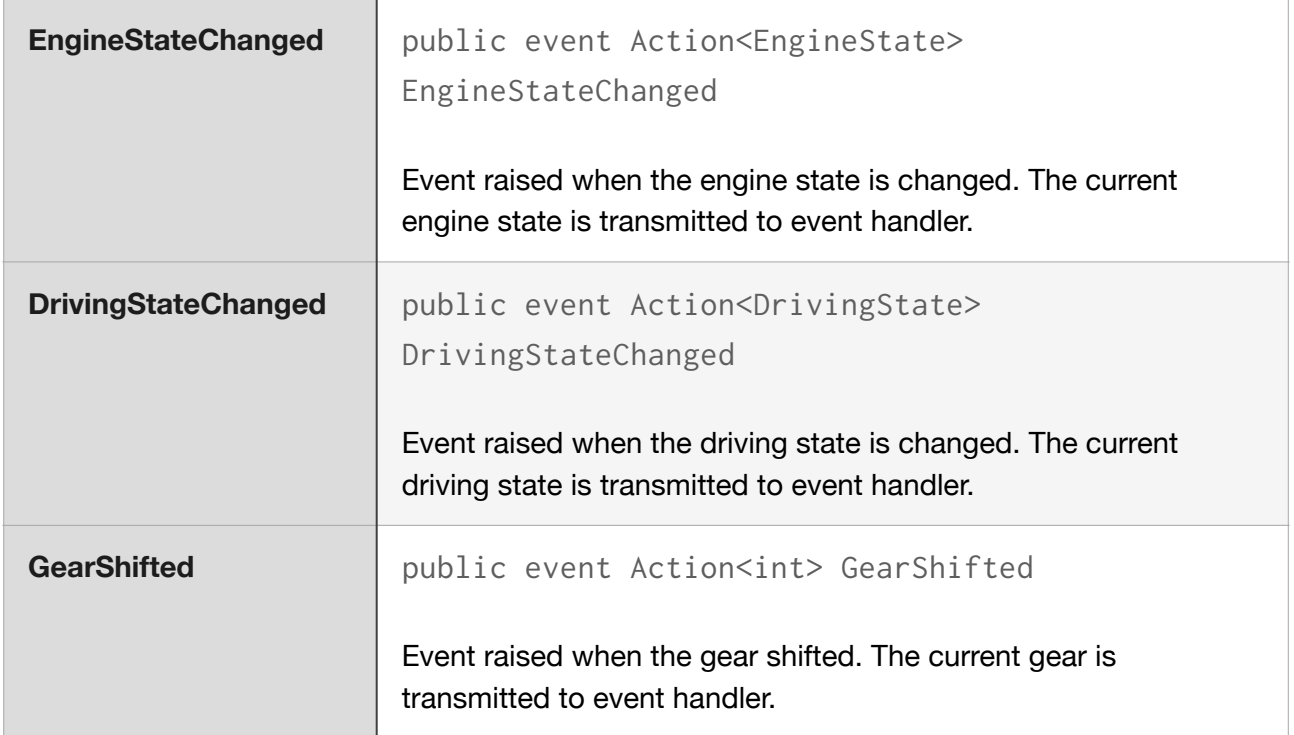

#### <span id="page-13-0"></span>Methods

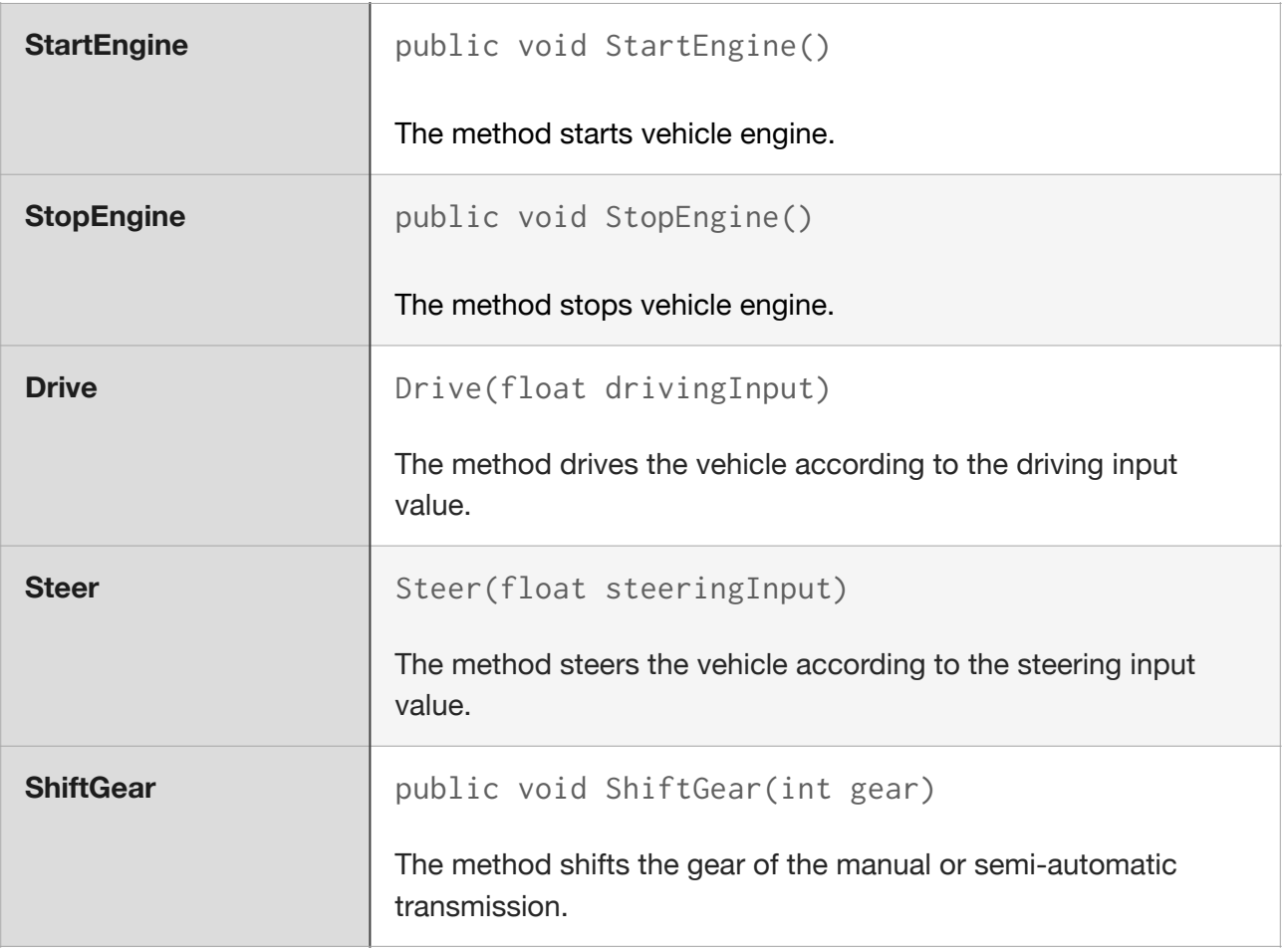

### <span id="page-13-1"></span>**WheelAxle class**

### <span id="page-13-2"></span>Properties

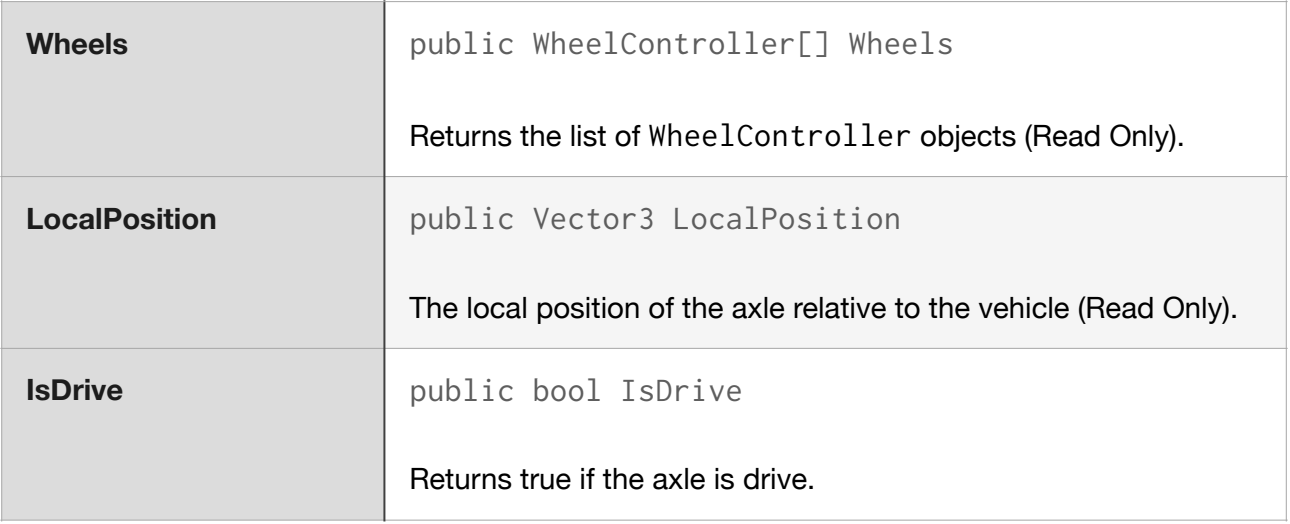

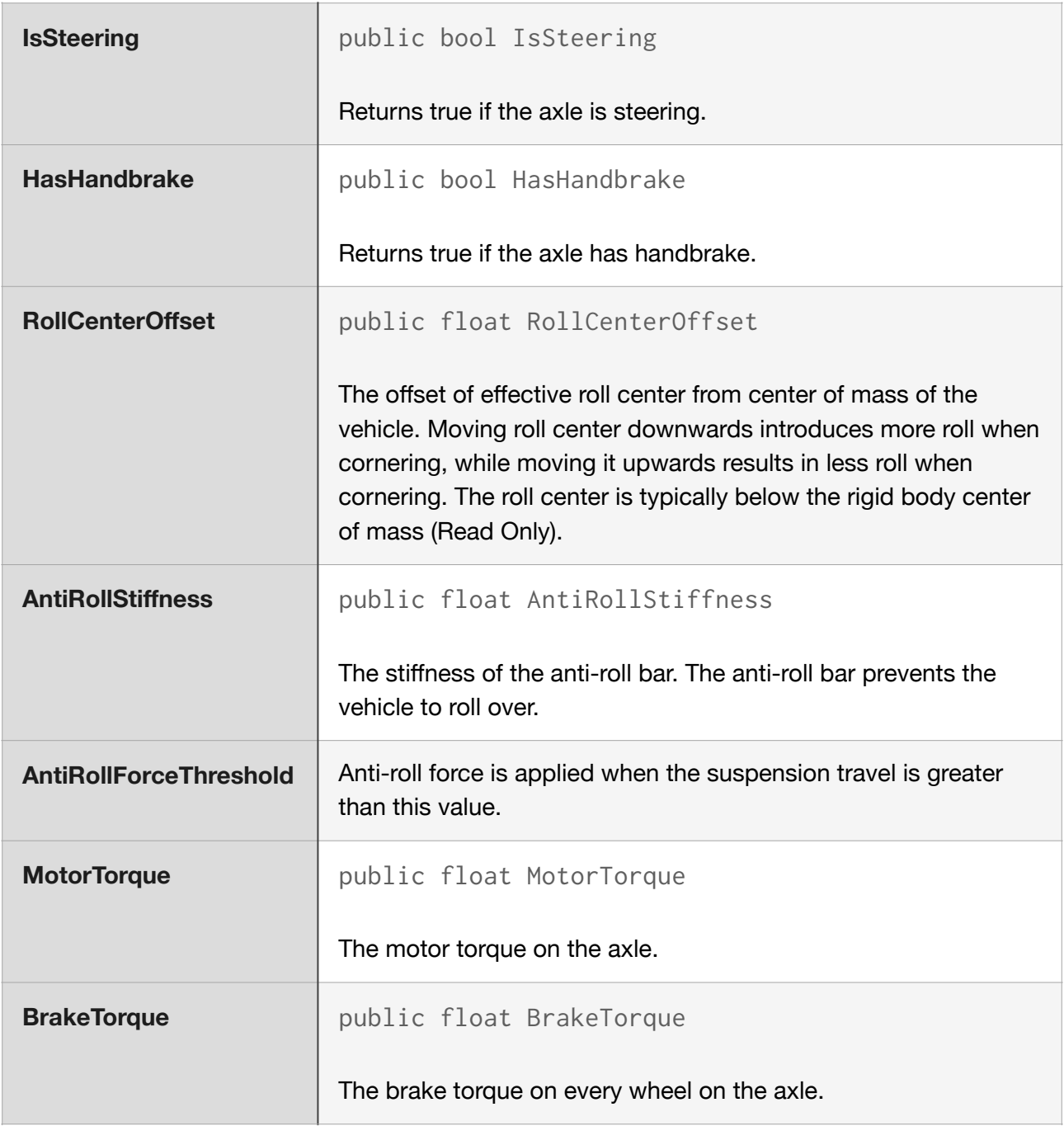

### <span id="page-14-0"></span>**WheelController class**

### <span id="page-14-1"></span>Properties

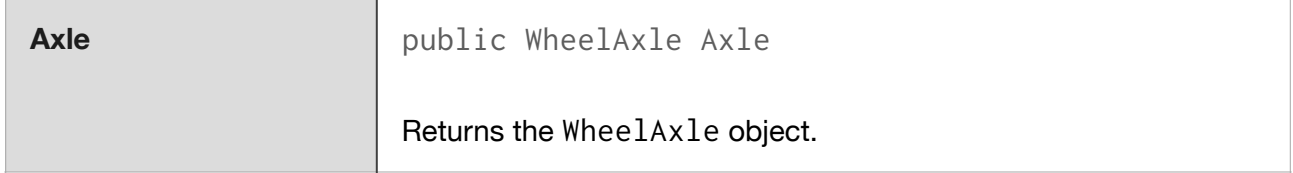

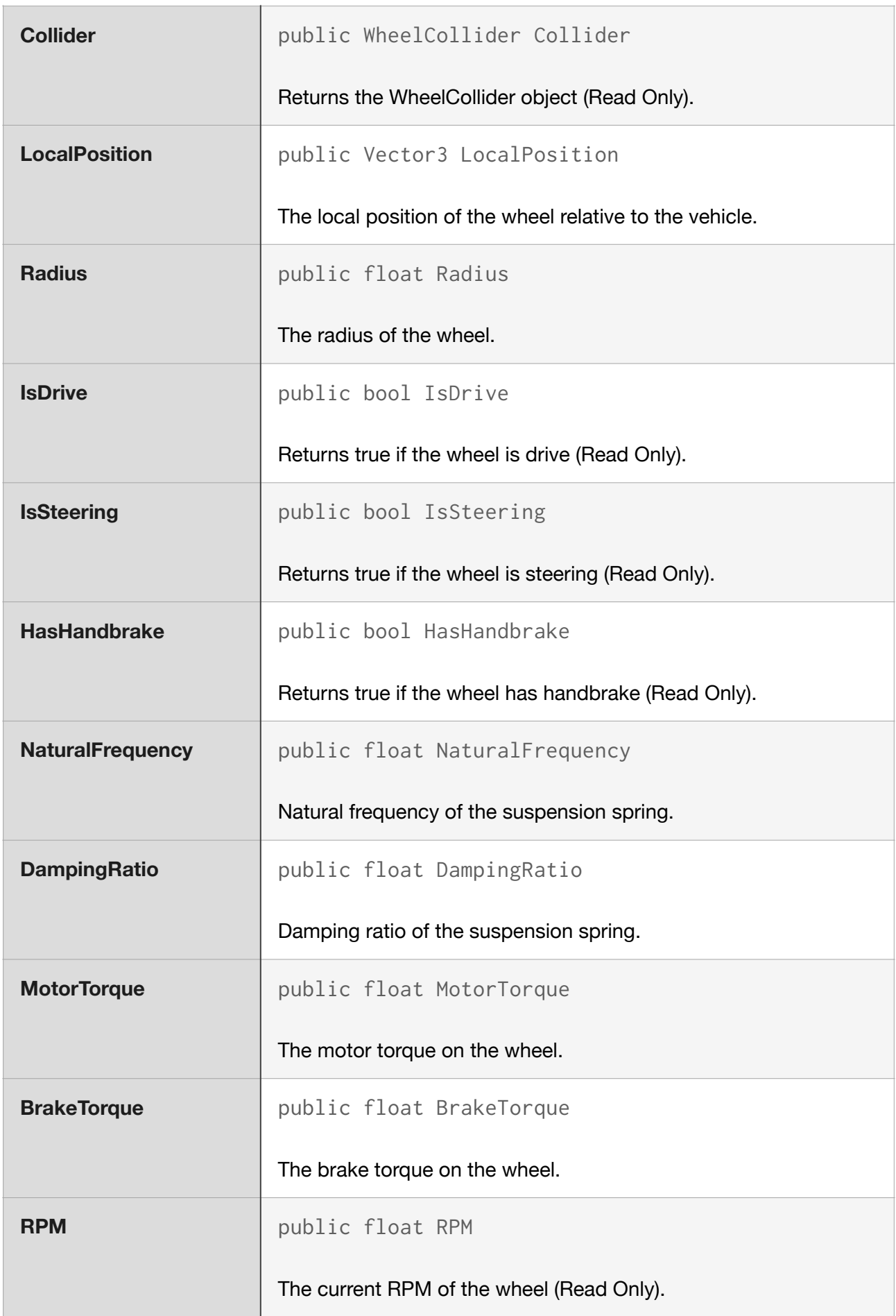

16

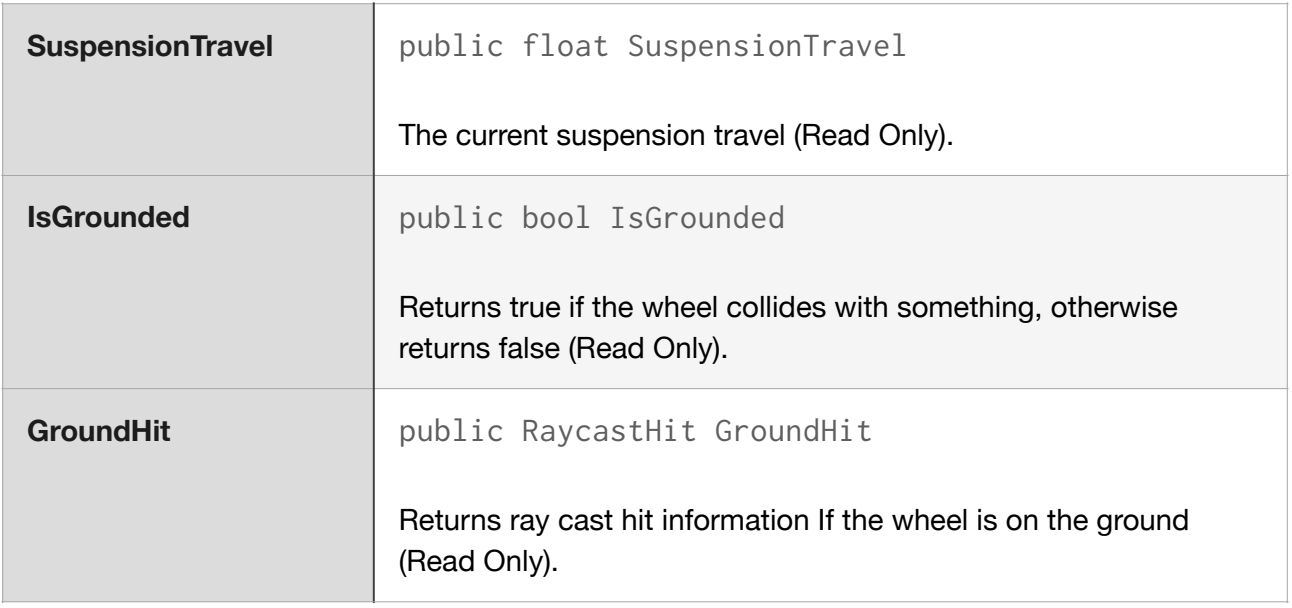

# <span id="page-16-0"></span>Support

All you questions and bug reports you can send here [support@intevion.com.](mailto:support@intevion.com)